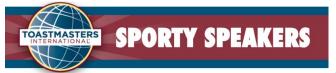

Member Role Signup

## Signing up & changing your roles for "Sporty Speakers" meeting

- 1. Visit Pathways to obtain speech projects here: <u>https://www.toastmasters.org/start-pathways</u>.
- 2. Quick Reference Sheet for doing Speeches and Roles: <u>Here</u>
- 3. Visit Sporty Speakers for signing up for all roles. <u>https://sportyspeakers.toastmastersclubs.org</u>
- 4. Click on "Member Login". (if this is your first time visiting the site, you will be prompted to be emailed your password)
- 5. Click on "Meeting Agendas" on the left bar

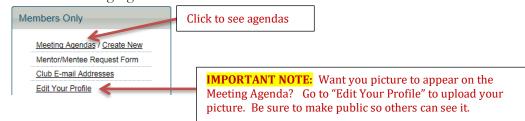

6. From the "Meeting Agenda page" you can select the date for which you want to sign up for a role or change a role.

| (FS)                | Welcome to our meeting!                                                                                                    |        |                                                                         |
|---------------------|----------------------------------------------------------------------------------------------------|--------|-------------------------------------------------------------------------|
| TOASTMASTERS        | Club Mission<br>We provide a supportive and positive learning experience in which<br>members are empowered to develop communication and leadership<br>skills, resulting in greater self-confidence and personal growth. |        | Select meeting date and the agenda with roles will appear on the screen |
| View Another Agenda | 🗹 🗆 List All Agendas 🛛 🗎 🕰 🗅                                                                                                    | ± ∕ +  |                                                                         |
| Time*               | Role / Agenda Item                                                                                                    | Member |                                                                         |
| 6:00PM Meeting Op   | bening                                                                                                    |        |                                                                         |

|                     | SPORTY SPEAKER                                                                                                    | S<br>Member Role Signup                                                                                                    |  |
|---------------------|----------------------------------------------------------------------------------------------------|----------------------------------------------------------------------------------------------------|--|
| m<br>e              | elivers a prepared or "hot seat" speech from one of the many Toastmasters nanuals.                                                                                                    | When you sign up for a role,<br>the picture you added to<br>your profile will appear here                                                                                        |  |
| C<br>0<br>m         | Ianual / Speech / Time         Choose Manual / Speech         Choose a speech from the current list of Toastmasters International nanuals.         Your Speech Title                        |                                                                                                    |  |
|                     | Enter the title of your speech. Your Speech Introduction                                                                                                    | If giving a speech, complete this section                                                                                                    |  |
| 6                   | Enter a complete introduction for the Toastmaster.                                                                                                    |                                                                                                    |  |
| 36PM In<br>to       | Table Topics<br>mpromptu speaking. The Table Topics Master calls upon several members<br>o deliver 1-2 minute unprepared speeches on a topic announced right before<br>ne member is chosen. | Sign Up Sign Up Sign Up Sign Up Signing up for a role, click this button. If you loaded your picture in your                                                                     |  |
| :41PM Th<br>th<br>a | whole.                                                                                                    | profile it will show up here.                                                                                                    |  |
|                     | Notifying the CLUB of role change                                                                                                    | <b>TO REMOVE NAME:</b> to remove your name from the agenda,<br>click the X to remove your name. If less than 2 days before<br>the meeting, please find someone to take your role |  |
|                     | a. Click on the email icon at the to                                                                                                    | op of the Meeting Agenda screen. Click on EMAIL icon here<br>and the window below v<br>appear.                                                                                   |  |
| /iew Ar             | nother Agenda 🔽 🗌 List All Agendas                                                                                                    |                                                                                                    |  |

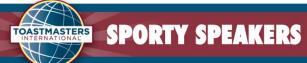

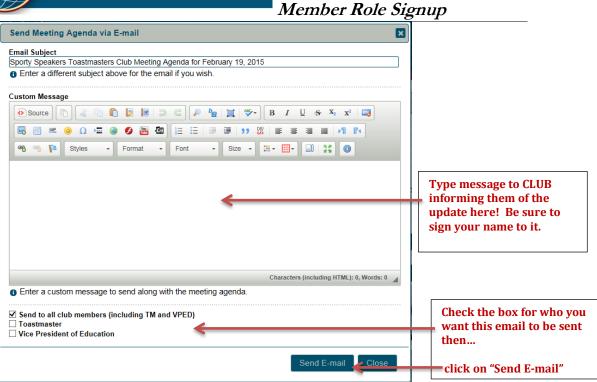

## Understanding the meeting roster/agenda buttons

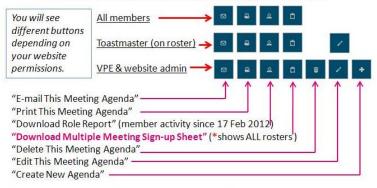

\*The "Download Multiple Meeting Sign-up Sheet" is one of the most helpful for ALL members. When you click on it, you get an Excel spreadsheet of 'all' meeting rosters that have been created by the VP of Education (and it shows everyone that has signed up along with all the open roles that are available. Much more convenient that opening a bunch of rosters to find an available slot.